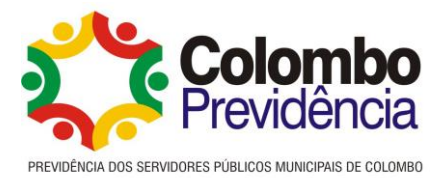

# **Manual de Padronização dos Processos de Investimentos da Colombo Previdência**

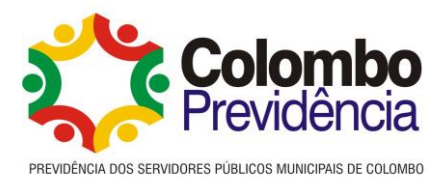

# **SUMÁRIO**

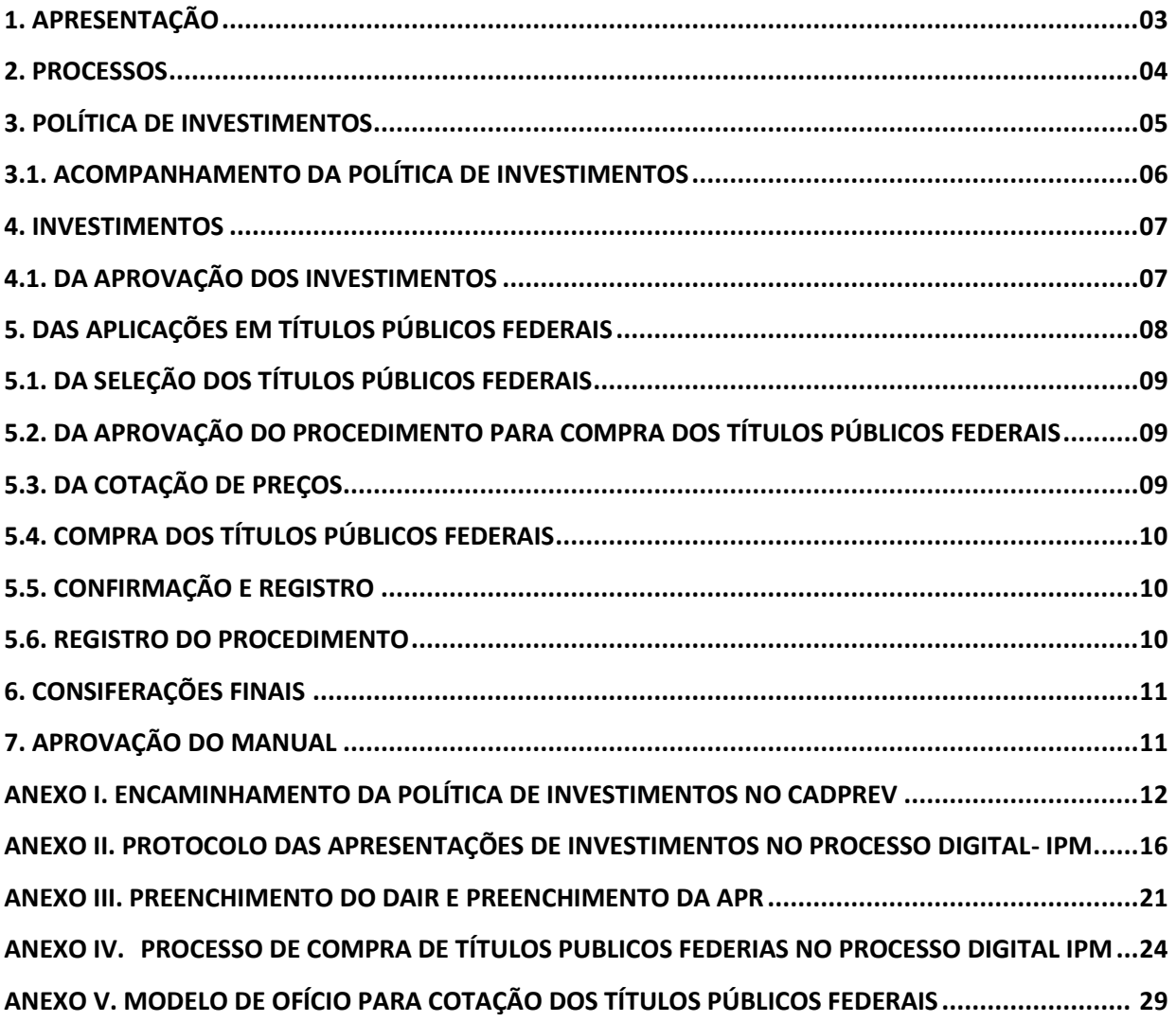

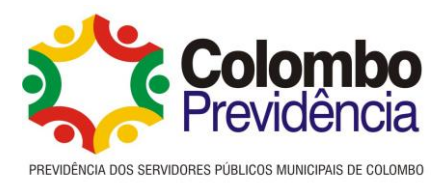

# **1. APRESENTAÇÃO**

O presente Manual é de uso institucional da Colombo Previdência- Previdência dos Servidores Públicos Municipais de Colombo, e tem como principal objetivo aprimorar e padronizar processos de trabalho e instrumentos de controle. Visa padronizar os procedimentos realizados nos setores desta Autarquia, constituindo-se em um instrumento auxiliar no cumprimento de atribuições, servindo como fonte de orientação, contribuindo para aprimoramento do controle interno, além de atender a Portaria MPS nº 185, de 14 de maio de 2015 "Programa Pró Gestão".

Contudo, este manual não esgota o assunto, muito pelo contrário, é o marco inicial para que seja aplicado no dia-a-dia, e enriquecido pelas críticas e sugestões de melhorias de toda a equipe. Para atender aos seus objetivos, deverá ser permanentemente atualizado e aprimorado, de forma a acompanhar a evolução das atividades desenvolvidas, das técnicas de auditoria/inspeção e da administração pública municipal.

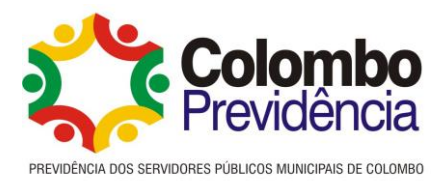

## **2. PROCESSOS**

Processo é um conjunto de atividades inter-relacionadas executadas na organização, iniciado por eventos internos ou externos, que consome recursos (entrada, input) e gera resultados (saída, output). Todo processo deve ser relacionado a um objetivo que visa atender, dentro da estratégia da organização, a uma determinada demanda. (MANUAL DO PRÓ GESTÃO, Programa de Certificação Institucional e Modernização da Gestão dos Regimes Próprios de Previdência Social da União, dos Estados, do Distrito Federal e dos Municípios. Versão atualizada em 23/12/2023).

Os processos deverão ser organizados na seqüência cronológica, numerados folha por folha, a partir da capa, carimbo no canto superior direito, com a rubrica de funcionário responsável.

Os processos devem refletir a transparência dos atos. Um processo organizado facilita a análise por parte do Controle Interno e, ainda, dos órgãos fiscalizadores.

A seguir, abordaremos os principais procedimentos realizados na Autarquia, de forma a facilitar o bom andamento e formalidades dos mesmos.

Em síntese, todo processo deve seguir procedimentos de PROTOCOLO, PARECERES TÉCNICOS, AUTORIZACAO, EXECUÇÃO e ARQUIVOS.

Todo processo deve ser movimento no sistema de protocolo, com o respectivo despacho dos responsáveis pelo andamento.

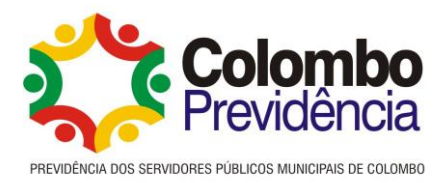

# **3. POLÍTICA DE INVESTIMENTOS**

A Política de Investimentos é um dos processos estratégicos do RPPS, pois a adequada administração dos ativos é fundamental para que se assegure a sua sustentabilidade. Sua formulação encontra-se prevista nos arts. 4º e 5º da Resolução CMN nº 4963/2021 e representa instrumento para observância dos princípios de segurança, rentabilidade, solvência, liquidez, diversificação, adequação à natureza de suas obrigações e transparência na aplicação dos recursos, e na avaliação de seus riscos.

Não se limita à obrigatoriedade de elaboração de um documento anual, mas se constitui em importante instrumento de planejamento, por definir o índice referencial de rentabilidade a ser buscado pelos gestores no exercício seguinte, estabelecer estratégias de alocação, diretrizes e metas de investimentos, bem como permitir monitorar ao longo do ano, por meio de relatórios de acompanhamento, os resultados que forem sendo alcançados durante a sua execução<sup>1</sup>.

Deve cumprir os elementos mínimos elencados pela legislação e pelo Pró Gestão.

A Política de Investimentos será elaborada e aprovada pelo seguinte processo:

Será colocada em pauta da reunião do Comitê de Investimentos, do mês de outubro, com aprovação até o mês de dezembro, análise e estudo de viabilidade da Política de Investimentos para o próximo ano.

Quando houver contrato vigente com consultoria financeira, a mesma auxiliará na visão e estratégia do mercado financeiro para que se chegue ao melhor resultado possível.

O Comitê de Investimentos fará análise da proposta de elaboração da Política Anual de Investimentos, podendo efetuar ajustes se necessário, e após registrará seu parecer bem como documentará as decisões tomadas em ata, nos termos do artigo 15 do Regimento Interno do Comitê de Investimentos.

Após a elaboração do esboço da Política de Investimentos, encaminhará ao Conselho Deliberativo para análise e aprovação. (inc. V, art. 10 Portaria 06/2015- Regimento Interno Comitê de Investimentos; alínea d, art. 9, Decreto 054/2015- Regimento Interno Colombo Previdência).

<sup>1</sup> Manual do Pró Gestão RPPS (Versão 3.4), página 34.

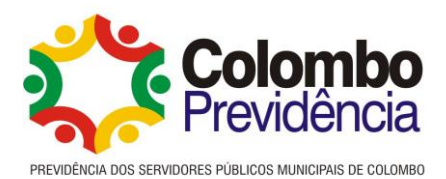

O conselho realizará quantas reuniões forem necessárias para a aprovação (em tempo hábil para publicação e encaminhamento à Secretaria da Previdência no prazo legal) e, poderá solicitar a presença do Comitê de Investimentos, Economistas e/ou consultores, para esclarecimentos, quando entender necessário.

As decisões, alterações e aprovação devem ser registradas nas atas das respectivas reuniões.

Assim que aprovada a Política de Investimentos, deverá ser impressa e assinada pelo Representante do Ente; Representante do RPPS; Membros do Conselho Deliberativo e Membros do Comitê de Investimentos.

A Política de Investimentos deve ser publicada em Diário Oficial; enviada ao sistema CADPPREV (conforme passo a passo do Anexo I), do Ministério de Previdência Social até a data de 31 de dezembro e disponibilizada no site da Colombo Previdência.

Dada sua relevância, a Política de Investimentos e os relatórios de acompanhamento dos resultados deverão ser disponibilizados no site do RPPS, a fim de conferir maior transparência ao processo, permitindo a consulta por qualquer interessado. Na elaboração e execução da Política de Investimentos deverão ser observados cautelas que mitiguem riscos por situações de conflito de interesses (Manual Pró Gestão, versão 3.4).

O Comitê de Investimentos tem o dever de seguir, os limites estabelecidos na Política de Investimentos, sendo que eventuais alterações devem passar por aprovação do Conselho Deliberativo, com o mesmo processo descrito acima e justificativa das alterações.

## **3.1. ACOMPANHAMENTO DA POLÍTICA DE INVESTIMENTOS**

Mensalmente será elaborado pelo Comitê de Investimentos relatório contendo o acompanhamento da rentabilidade e dos riscos das diversas modalidades de operações realizadas na aplicação dos recursos do RPPS e da aderência das alocações e processos decisórios de investimentos à Política de Investimentos.

Após o relatório será encaminhado para aprovação do Conselho Fiscal, referente ao acompanhamento das rentabilidades e dos riscos das diversas modalidades de operações realizadas e da aderência das alocações e processos decisórios de Investimentos à Política de Investimentos.

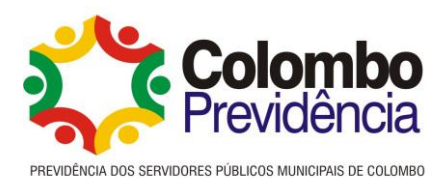

O Diretor Financeiro fará o acompanhamento dos extratos mensais das contas e Fundos de Investimentos, fechamento mensal da carteira e lançamentos no DAIR, junto ao CADPREV (Anexo III).

Os extratos e informações/ documentos necessários, devem ser encaminhados, em tempo hábil, para os devidos lançamentos na contabilidade.

Sempre que houver algum desenquadramento dos limites legais, deve o Comitê de Investimentos tomar as medidas cabíveis para regularizar dentro dos limites da Resolução.

Para atendimento ao Pró Gestão deverá ser realizada audiência pública anual para divulgação do Relatório de Governança, dos Resultados da Política de Investimentos e da Avaliação Atuarial. (Manual Pró Gestão, item 3.3.2).

# **4. DOS INVESTIMENTOS**

#### **4.1. Da aprovação dos Investimentos**

Somente poderão receber valores para investimentos, as empresas devidamente credenciadas junto à Colombo Previdência (conforme manual de credenciamento).

• Ao receber alguma proposta de apresentação de algum novo Fundo, será aberto protocolo no sistema do processo digital (conforme passo a passo no Anexo II).

• Se a proposta for recebida por e-mail, a mesma será impressa e protocolada no processo digital.

• Encaminha-se para análise da Consultoria de Investimentos emitir parecer técnico, com indicação se o Investimento se enquadra nos limites legais e na Política de Investimentos da Colombo Previdência.

• Após parecer da Consultoria de Investimentos, o Comitê de Investimentos deverá verificar o credenciamento, e fazer uma breve analise do investimento, registrando em ata a decisão.

• Em caso de não credenciamento, deve solicitar a regularização para posterior continuidade da análise.

• Em caso de já estar credenciado, deverá ser verificado se no momento da aplicação o administrador e/ou gestor constam na relação atualizada da lista exaustiva da CVM (Comissão de Valores Mobiliários), bem como se as certidões de regularidade fiscal estão vigentes e válidas.

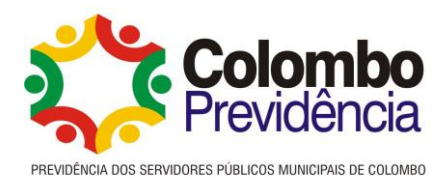

• No caso de novos aportes em fundos de investimentos dos quais a autarquia já possui aplicações, deverá ser verificado a validade do credenciamento bem como se administrador e/ou gestor constam na relação atualizada da lista exaustiva da CVM (Comissão de Valores Mobiliários), bem como se as certidões de regularidade fiscal estão vigentes e válidas.

• Não tendo sido renovado o credenciamento, o comitê de investimentos deverá deliberar as medidas a serem tomadas.

• Comitê encaminha através de memorando, o processo ao Conselho Deliberativo, solicitando a análise, anexando todos os documentos e pareceres;

• Deverá ser encaminhado ao Presidente do Conselho Deliberativo para que inclua o assunto na Pauta da próxima reunião.

• O Conselho Deliberativo deve colocar na Ata, decisão fundamentada com a votação individual de cada membro. E quando for pela aprovação, deve constar o montante aprovado em cada plano previdenciário;

• Os relatórios e atas que constem os registros de decisões devem ser arquivados no processo digital (Anexo II) e também em sua via física;

• Diretor Financeiro/Gestor de Recursos e Diretor Superintendente são responsáveis pela execução e o Comitê de Investimentos faz o acompanhamento.

• O processo será mantido em arquivo de investimentos, de livre acesso à todos os interessados e também digitalmente no arquivo o sistema de processo digital.

• Nos ofícios de investimentos e/ou resgates e APRs deverão ser citadas as atas de aprovações do Conselho Deliberativo e do Comitê de Investimentos, bem como os valores exatos com nome e CNPJ do Fundo, com assinatura do Diretor Financeiro e Diretor Superintendente.

• As aplicações ou resgates dos recursos dos RPPS deverão ser acompanhadas do formulário Autorização de Aplicação e Resgate - APR, cujas informações deverão ser inseridas no DAIR, com as informações dos responsáveis pelo investimento ou desinvestimento realizados e das razões que motivaram tais operações. (passo a passo conforme o anexo III).

• A APR deverá conter as assinaturas do representante legal ou detentor da autoridade mais elevada da unidade gestora, do responsável pelas aplicações dos recursos do RPPS, enquanto proponente da operação e do responsável pela operacionalização da operação, como liquidante e ser arquivada digitalmente. (Art. 116 Portaria 1467/2022)

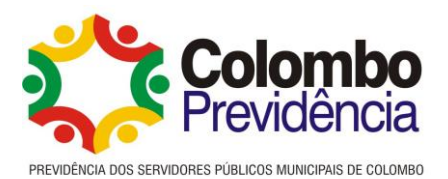

# **5. DAS APLICAÇÕES EM TÍTULOS PÚBLICOS FEDERAIS**

O objetivo é sistematizar o processo de compra de Títulos Públicos Federais, da Colombo Previdência.

**5.1.** Da seleção dos Títulos Públicos Federais:

O Comitê de Investimentos reúne-se e seleciona os Títulos Públicos Federais que melhor se aderem aos objetivos da Colombo Previdência, respeitando os limites estabelecidos na Política de Investimentos Vigente e no Estudo ALM;

Abre processo no sistema de protocolos, com todas as informações pertinente bem como venda ou recebimento de cupom de juros (passo a passo Anexo IV).

**5.2.** Da aprovação do procedimento para compra dos Títulos Públicos Federais:

O Comitê de Investimentos encaminha ao Conselho Deliberativo, o interesse em adquirir os Títulos, e apresenta os selecionados.

O Conselho Deliberativo aprova o inicio do procedimento de compra, estipulando a taxa mínima aceitável para aquisição dos Títulos Públicos Federais.

**5.3.** Da cotação de preços dos Títulos Públicos Federais:

O Diretor Financeiro e Diretor Superintendente encaminham e-mails (conforme modelo em anexo V) às Corretoras, devidamente credenciadas, solicitando cotação de Preços dos Títulos Públicos Federais selecionados, indicando a taxa mínima aprovada, bem como data e horário limite para envio de cotação, visando dar condições de igualdade a todos os participantes.

Selecionada a melhor taxa, esta deverá ser comparada com a indicativa da ANBIMA e Tesouro Nacional apresentada no dia anterior.

A publicação da ANBIMA divulga as taxas de referência para o mercado secundário de títulos públicos. Estão disponíveis taxas e preços unitários e intervalos indicativos para os títulos públicos federais prefixados, atrelados à variação da taxa Selic e de índices de preços, que tenham sido colocados no mercado via leilões públicos. Também são divulgados

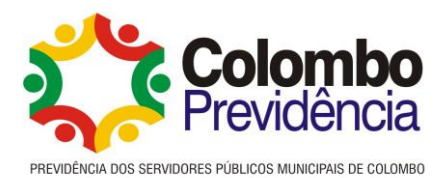

intervalos indicativos representando os limites mínimos e máximos de oscilação de preços intraday antes da abertura dos mercados, para esses mesmos títulos.

**5.4.** Compra dos Títulos Públicos Federais:

Após selecionadas as melhores taxas apresentadas pelas Corretoras, os Diretores Financeiro e Superintendente, encaminha e-mail e confirmam por telefone, a confirmação da compra para o que apresentou a melhor taxa bem como o volume financeiro a ser adquirido, desde que seja mantida a taxa apresentada.

Havendo variação de taxa, em razão de oscilação de mercado, se a corretora não puder manter a taxa indicada, a compra é cancelada.

Estando a primeira colocada ainda com melhor taxa do que a segunda, mantém-se com a primeira. Caso contrário passa para a segunda colocada, dentro dos limites aprovados no Conselho Deliberativo.

**5.5.** Confirmação e Registro da Operação:

A confirmação da operação deverá ser enviada via e-mail pela Corretora, com indicação do volume financeiro e taxa de compra.

O Diretor Financeiro envia e-mail para a Custodiante (já previamente selecionada através de procedimento próprio), com as informações da compra e cópia do e-mail da corretora e disponibiliza o recurso na conta de custodia, para liquidação financeira no dia seguinte.

Após a liquidação financeira a Custodiante disponibilizará via e-mail, ao Diretor Financeiro, nota de negociação.

O acompanhamento dos Títulos Públicos se dá direto na conta da Custodiante, através de extrato mensal.

# **5.6.** Registros do procedimento

• As aplicações ou resgates dos recursos dos RPPS deverão ser acompanhadas do formulário Autorização de Aplicação e Resgate - APR, cujas informações deverão ser inseridas no DAIR, com as informações dos responsáveis pelo investimento ou

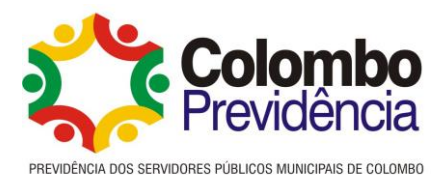

desinvestimento realizados e das razões que motivaram tais operações. (passo a passo conforme o anexo III).

• A APR deverá conter as assinaturas do representante legal ou detentor da autoridade mais elevada da unidade gestora, do responsável pelas aplicações dos recursos do RPPS, enquanto proponente da operação e do responsável pela operacionalização da operação, como liquidante e ser arquivada digitalmente. (Art. 116 Portaria 1467/2022)

O Comitê de Investimentos, Conselho Deliberativo, Diretor Financeiro/Gestor de Recursos e Diretor Superintendente devem registrar todos os procedimentos e documentos relacionados a aquisição dos títulos públicos federais como: atas, e-mails, cotações, transferências, notas de negociações e quaisquer outros documentos relacionados ao processo.

Os registros devem permanecer arquivados no processo digital e pastas físicas a serem armazenadas no arquivo de Investimentos.

# **6. CONSIDERAÇÕES FINAIS**

Ressaltamos que este manual é passível de alterações e adequações conforme as necessidades da administração. Deverá ser utilizado como ''roteiro'' de trabalho e não exclusivamente como único meio de pesquisa, devendo todos os servidores envolvidos sempre observar demais legislações, regras, normativas, decisões, etc, a serem aplicadas ao caso.

# **7. APROVAÇÃO DO MANUAL**

Este Manual foi elaborado em conjunto pela Diretoria Executiva, Jurídico e Controle Interno do RRPS;

Foi aprovado pelo do Comitê de Investimentos, na reunião do dia 24 de julho de 2023 e levado para ciência dos demais órgãos colegiados.

Colombo, junho de 2023.

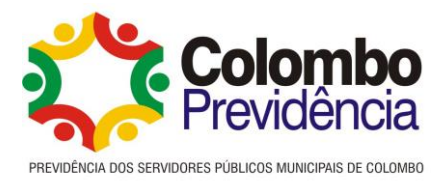

# **ANEXO I**

#### **Passo a passo para encaminhamento da Política de Investimentos no CADPREV**

Após a aprovação e publicação da Política de Investimentos, a mesma deve ser encaminhada ao Ministério da Previdência Social através do Sistema CADPREV link: [https://cadprev.previdencia.gov.br/Cadprev/pages/index.xhtml,](https://cadprev.previdencia.gov.br/Cadprev/pages/index.xhtml) pela pessoa responsável pelo preenchimento e envio das informações:

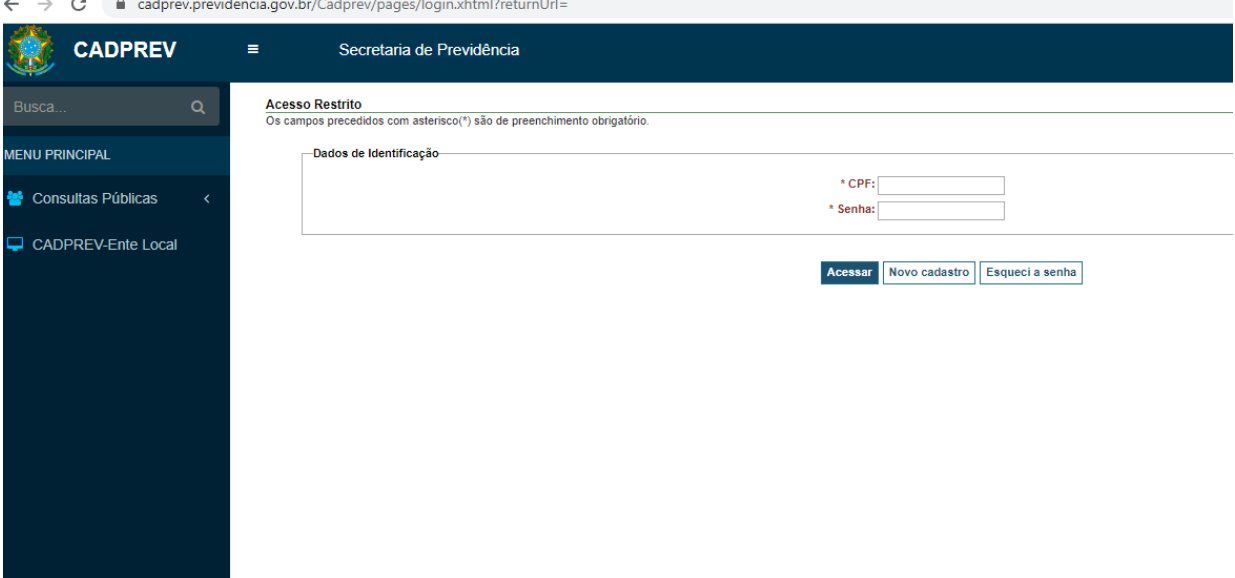

O login para acesso é o CPF e a senha é a criada quando no momento do cadastro dos responsáveis.

Para Preenchimento, deve ir até o menu "Investimentos > DPIN, onde há as opções de consultar demonstrativos, consultar arquivos enviados, e consultar arquivos antigos. Para informar um novo demonstrativo deve-se clicar em "consulta demonstrativos, selecionar o Nome do Ente, e Clica em Novo DPIN.

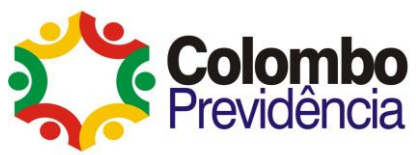

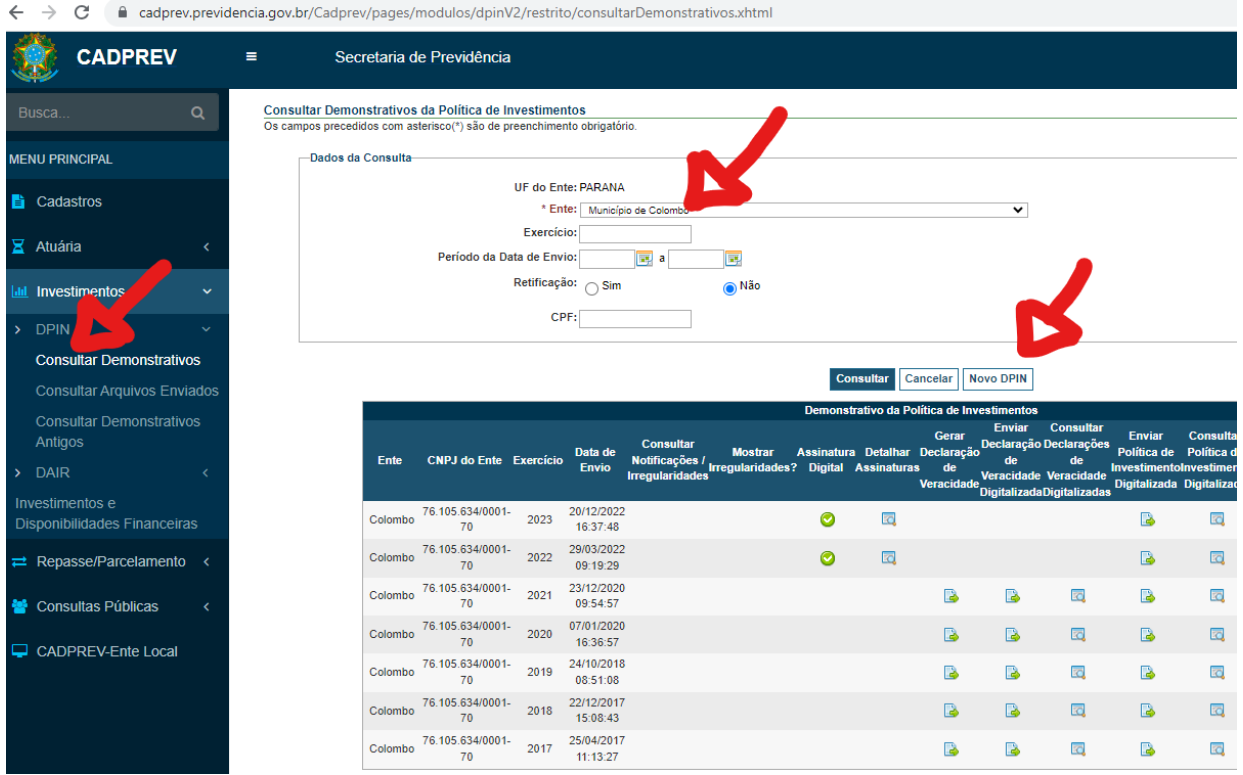

Na sequência, deve-se preencher as informações solicitadas nas abas Identificação do DPIN, Governança, Meta de Rentabilidade e Estratégias de Alocações, de acordo com os dados constantes na Política de Investimentos aprovada para o próximo exercício.

Após o preenchimento de todas as informações deve-se realizar o envio do DPIN clicando no último botão na aba:

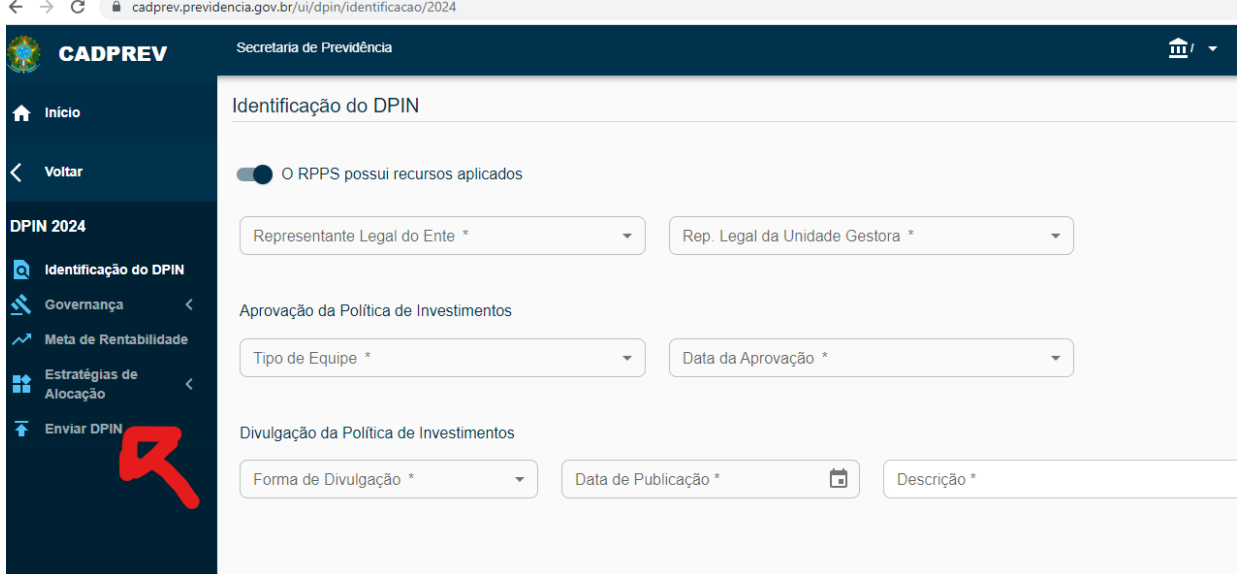

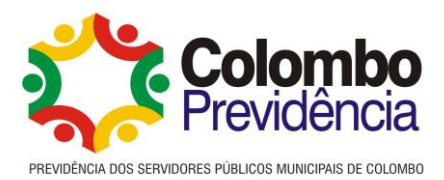

Após o envio da Política de Investimentos, vai aparecer a solicitação de assinatura para o Gestor de Recursos e Representante da unidade gestora os quais devem realizar a assinatura digitalmente.

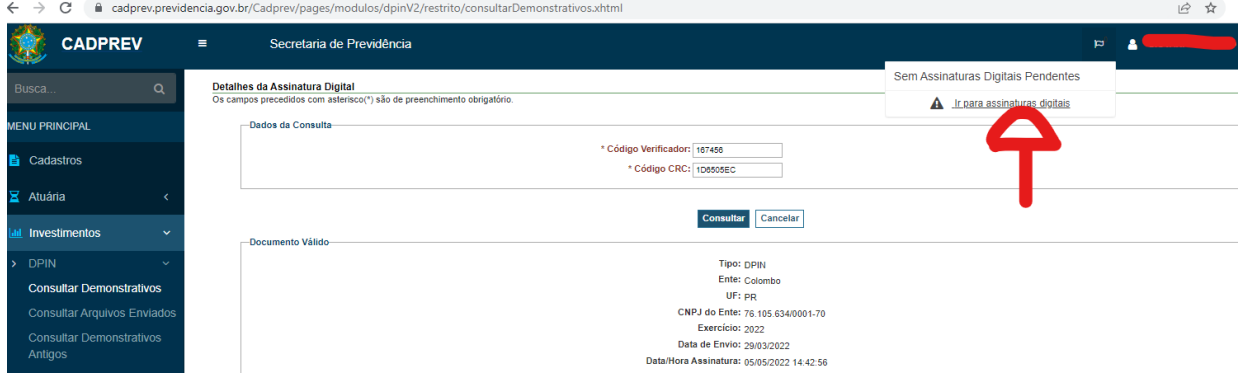

Após o envio, e as assinaturas dos responsáveis, o arquivo em PDF da Política de Investimentos publicada deve ser anexado no sistema através da opção: "Enviar política de investimentos digitalizada".

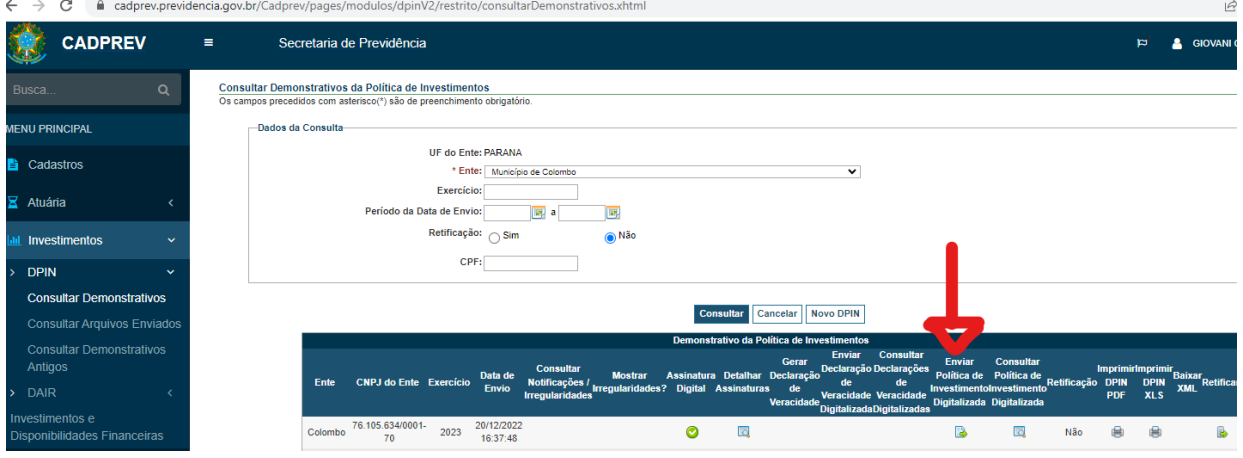

A qualquer tempo, dentro do exercício da vigência da Política, o RPPS poderá retificar a Política de Investimentos conforme os tramites legais, sendo que quando for realizada alteração a mesma deverá ser retificada também através do sistema CADPREV.

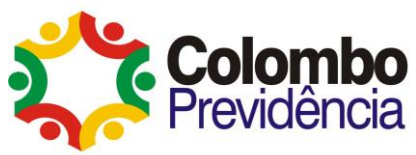

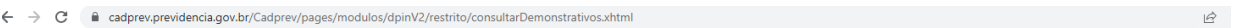

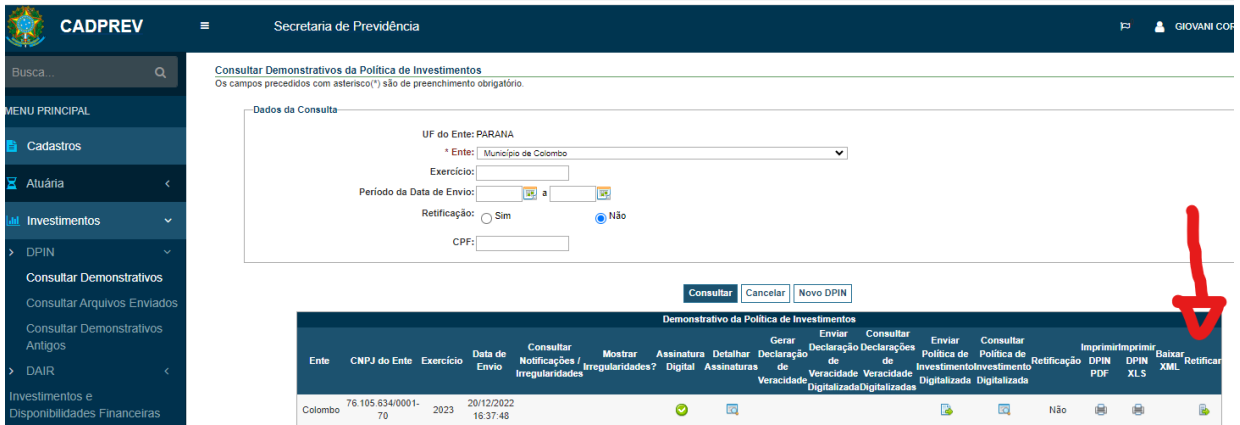

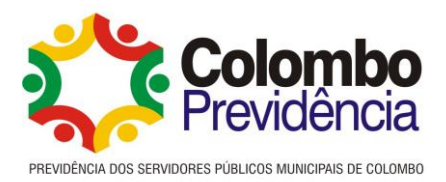

#### Anexo II

# **Passo a passo para protocolo das apresentações de Investimentos no Processo Digital- IPM**

Ao receber proposta de algum novo investimento, a mesma será protocolada no sistema de processo digital da IPM.

A pessoa autorizada pelo gestor para abertura de processo, entrará no sistema atende net: [https://colombo.atende.net/cidadao.](https://colombo.atende.net/cidadao)

Acessa com seu login e senha previamente cadastrado, conforme autorização do gestor.

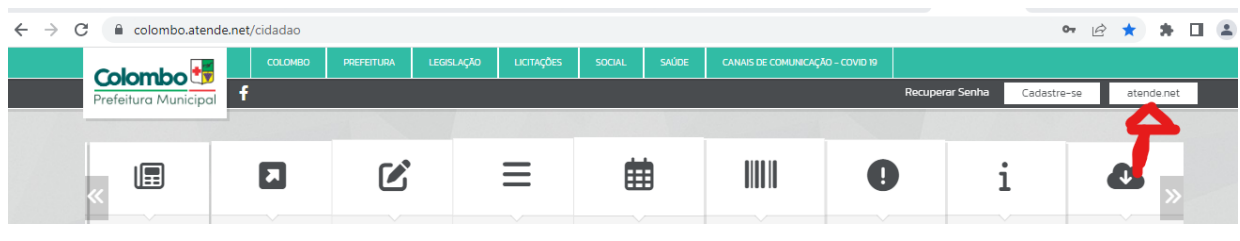

#### Clica na aba Gerenciar >Processo

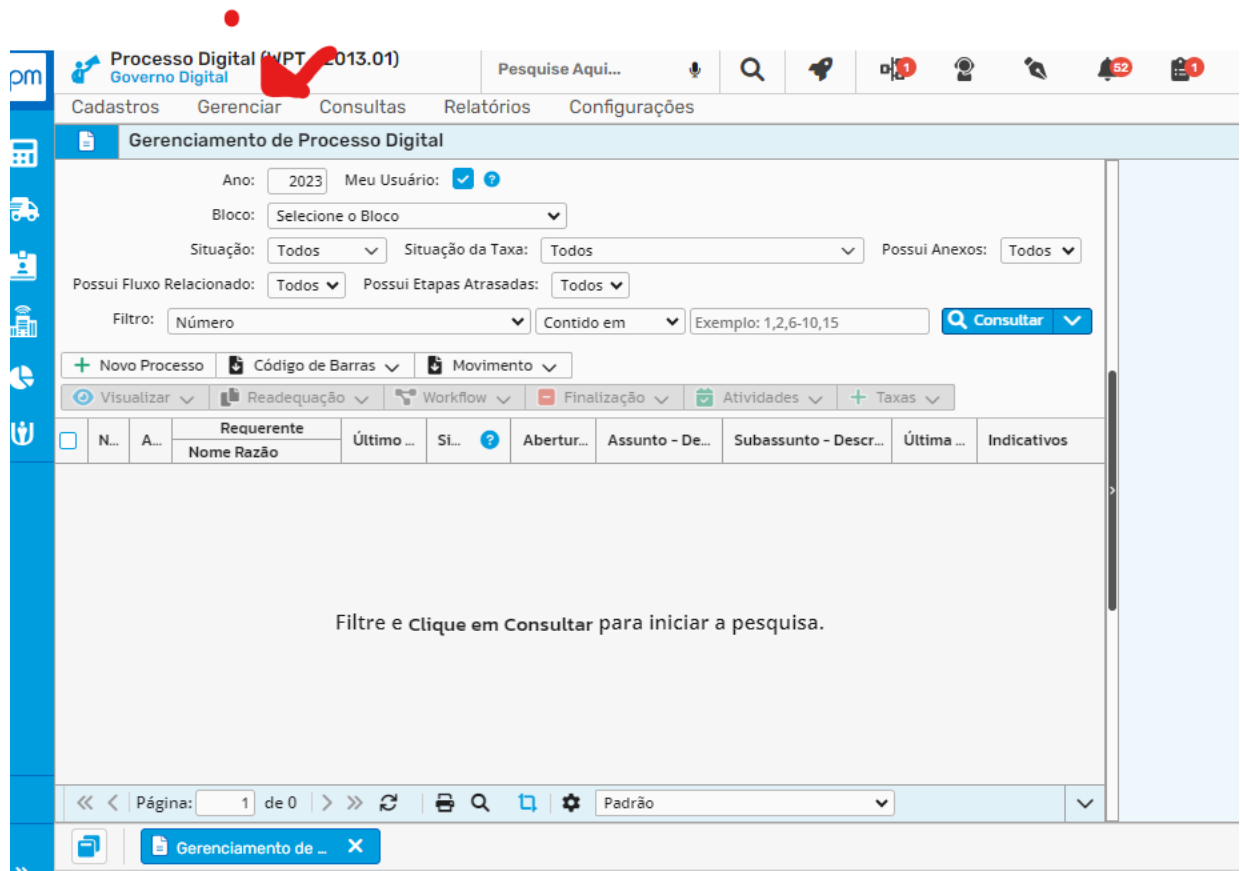

#### Novo Processo

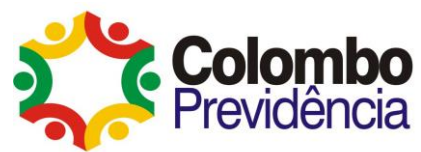

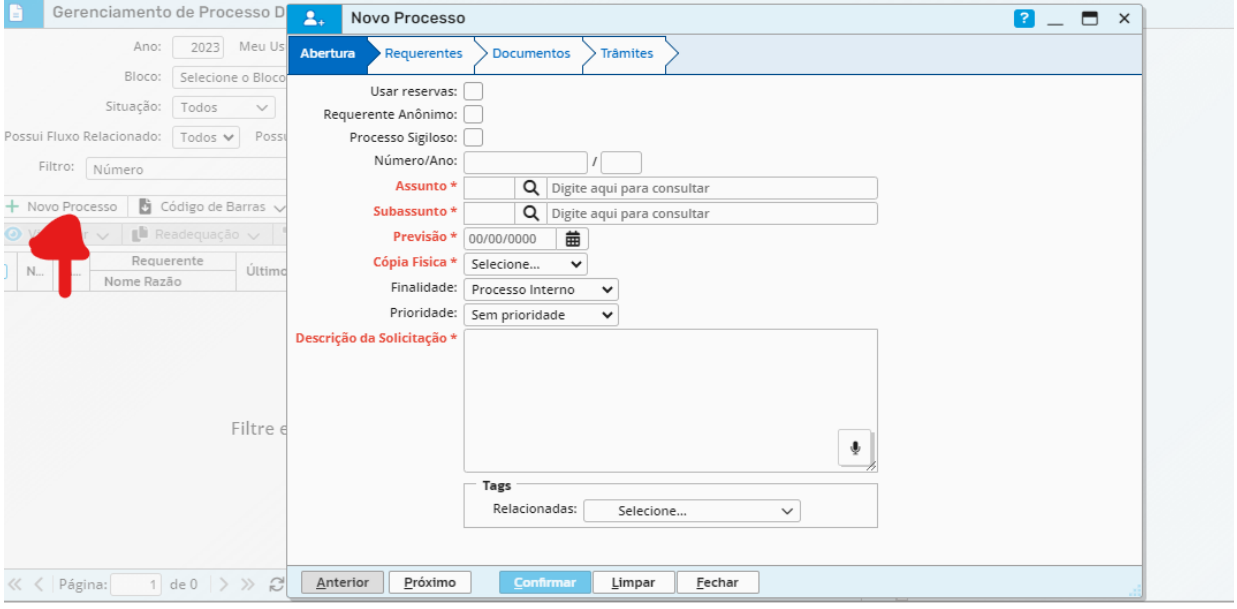

Preenche as informações solicitadas, no assunto coloca opção -123 Prev Gerais-. Em Subassunto -885 Fundos de Investimentos -. Na linha cópia física coloca opção Sim, e na descrição da solicitação coloca a instituição requerente e os fundos que estão sendo encaminhados para análise.

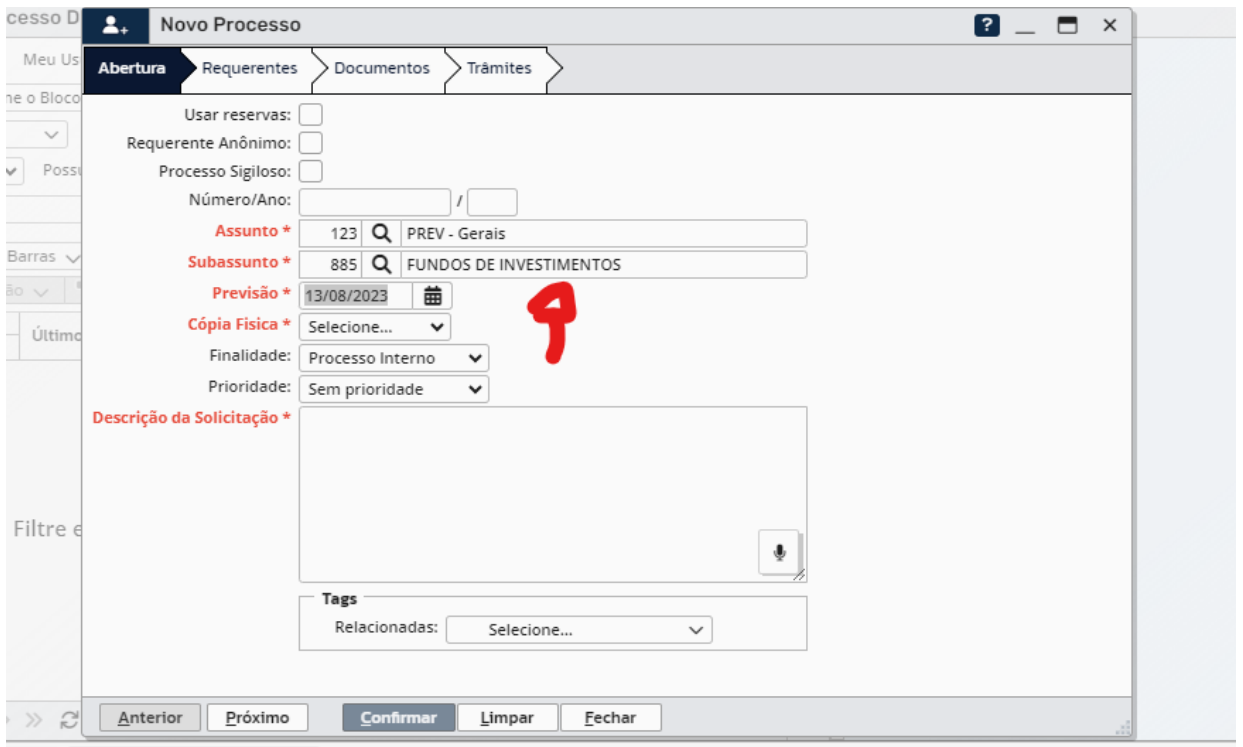

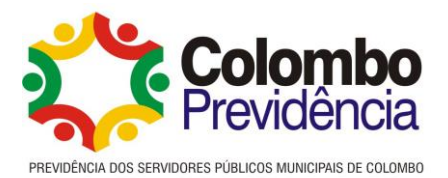

÷

# Na aba Requerente, faz a busca pelo nome de quem esta solciitando a abertura do processo ,

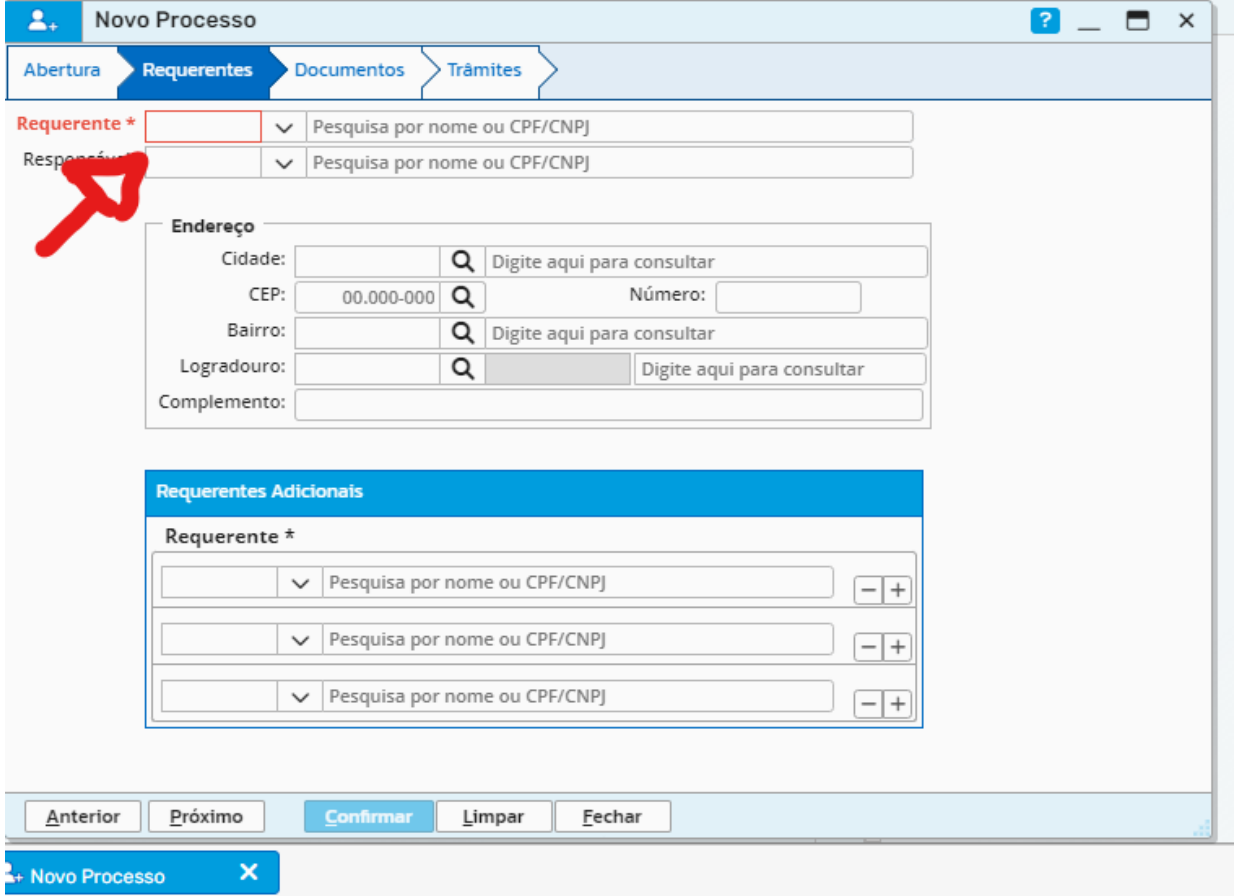

Caso tenha algum documento a ser anexado, prenche o tipo de documento e fazer o upload do mesmo no sistema.

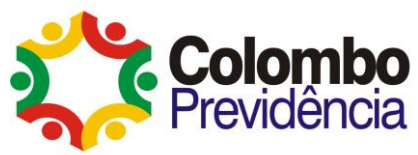

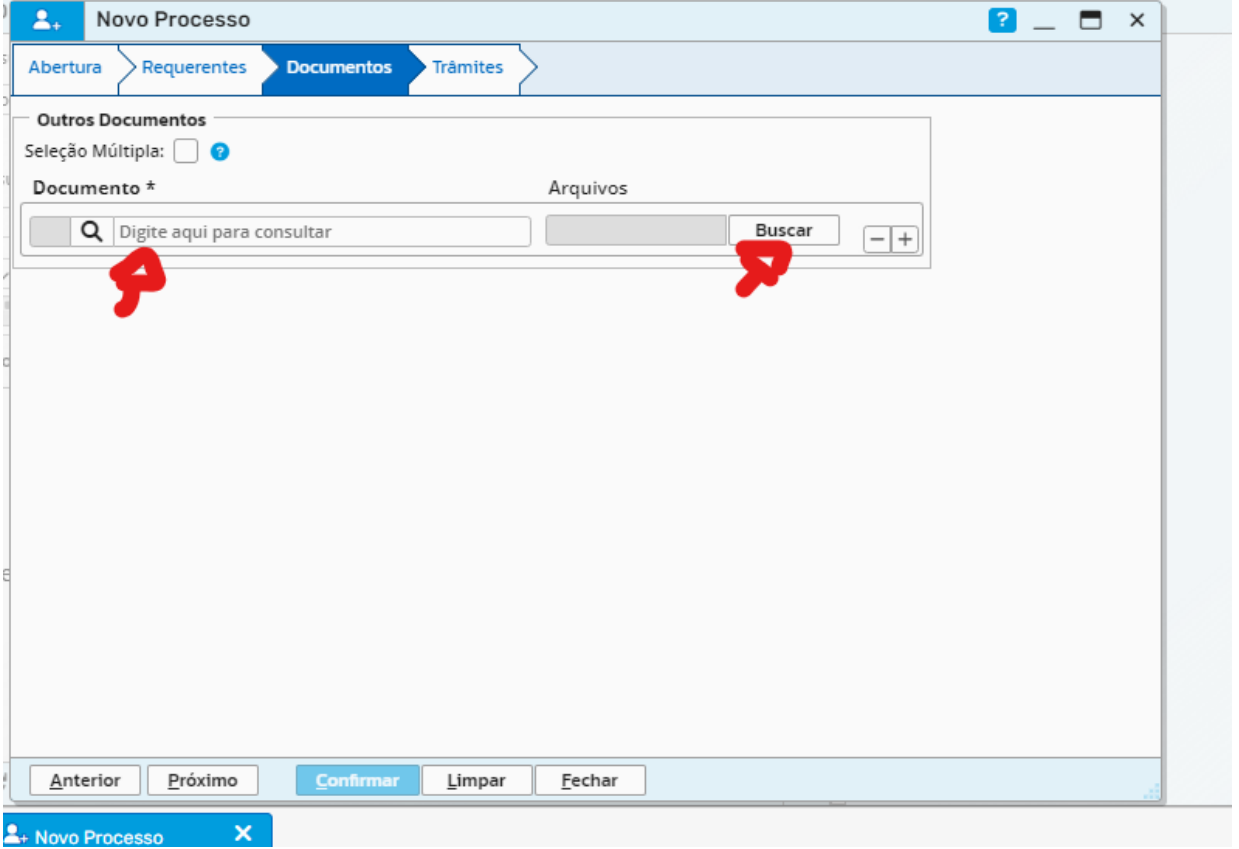

Após faz o encaminhamento do processo ao Diretor Financeiro e confirma o protocolo.

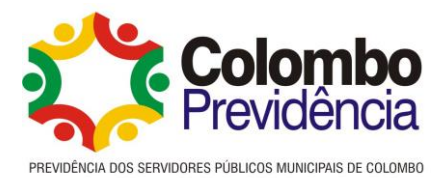

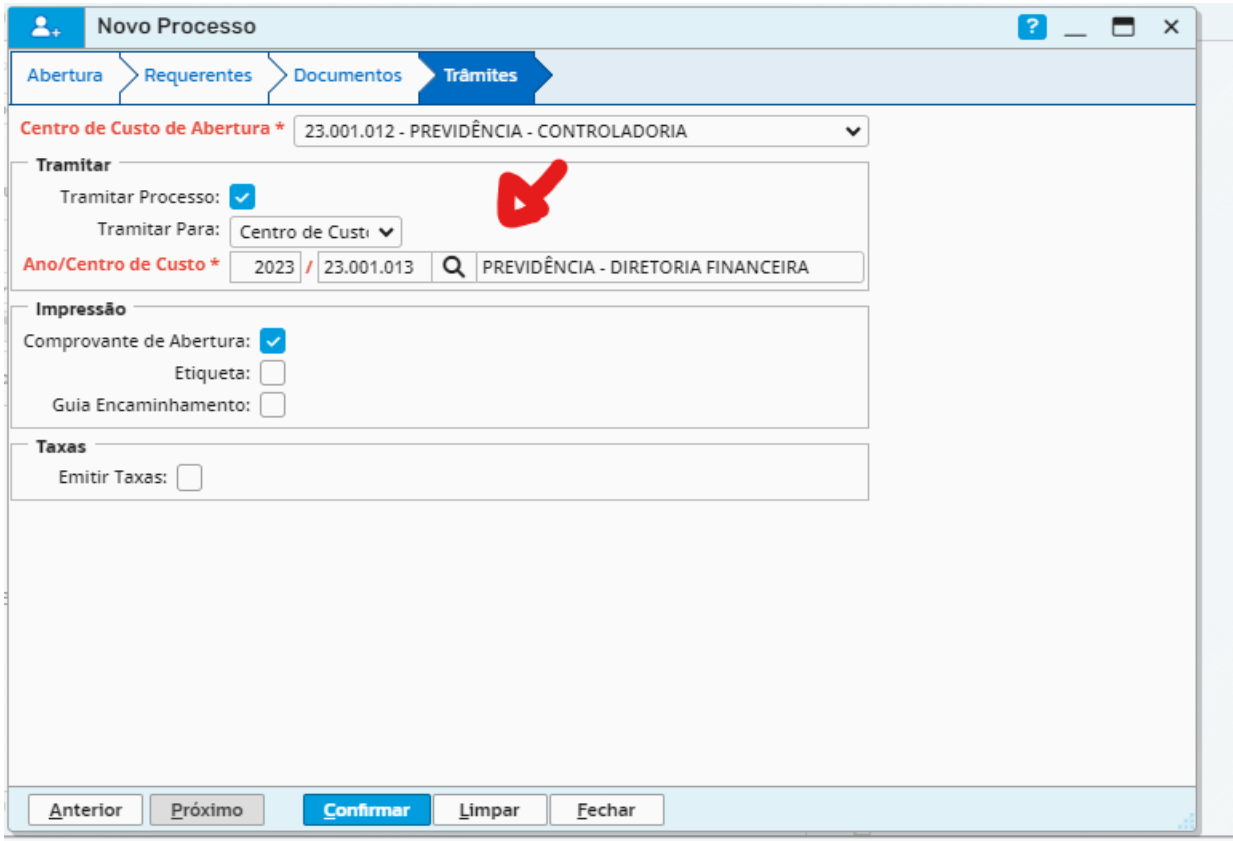

Em seguida abrirá a tela de etiqueta/capa com o número do processo que deverá ser

impressa, organizada na pasta e entregue ao Diretor Financeiro para os trâmites processuais.

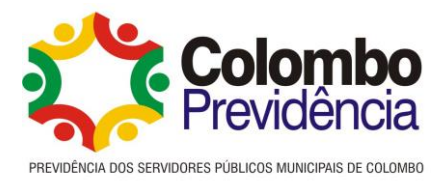

#### Anexo III

## **Passo a passo preenchimento do DAIR e preenchimento da APR**

Mensalmente, os RPPS devem informar ao Ministério da Previdência Social os Demonstrativos das Aplicações e Investimentos de recursos bem as movimentações realizadas através das APR's (Autorização de Aplicação e Resgate), os quais são realizados através do do Sistema CADPREV link: [https://cadprev.previdencia.gov.br/Cadprev/pages/index.xhtml,](https://cadprev.previdencia.gov.br/Cadprev/pages/index.xhtml) pela pessoa responsável pelo preenchimento e envio das informações:

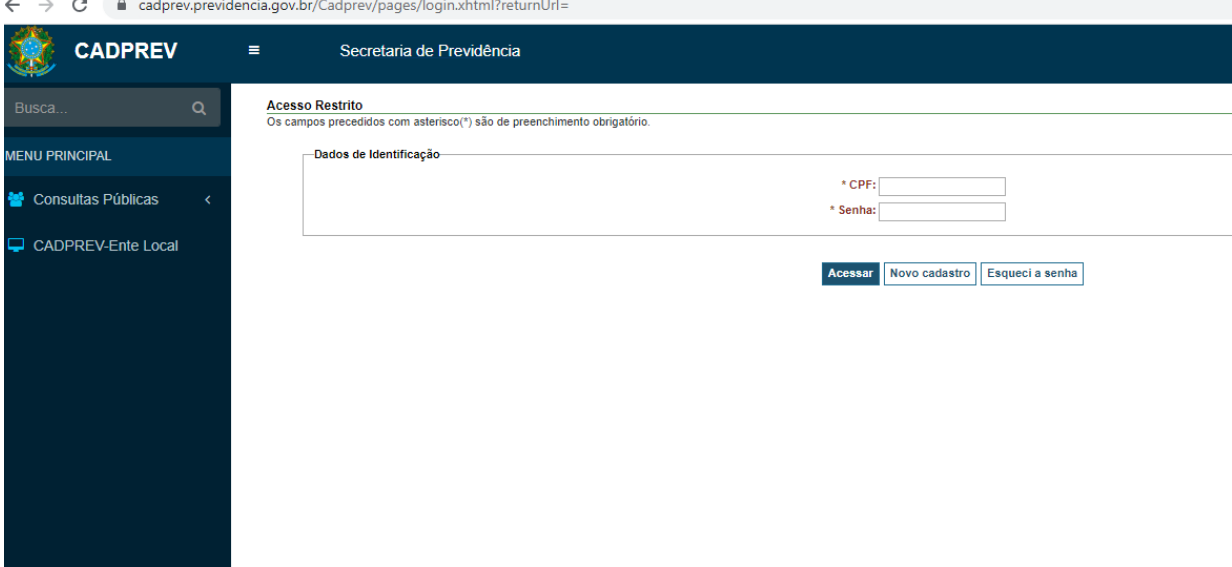

O login para acesso é o CPF e a senha é a criada quando no momento do cadastro dos responsáveis.

Para Preenchimento, deve ir até o menu "Investimentos > DAIR, onde há as opções de consultar demonstrativos, consultar arquivos enviados, e enviar arquivos (opção disponível somente para arquivos até NOV/DEZ 2016). Para informar um novo demonstrativo DAIR deve-se clicar em "consulta demonstrativos, selecionar o Nome do Ente, e Clica em Novo DAIR.

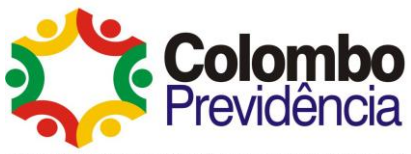

 $\leftarrow$   $\rightarrow$   $\mathbf{C}$  adprev.previdencia.gov.br/Cadprev/pages/modulos/dair/restrito/consultarDemonstrativos.xhtml

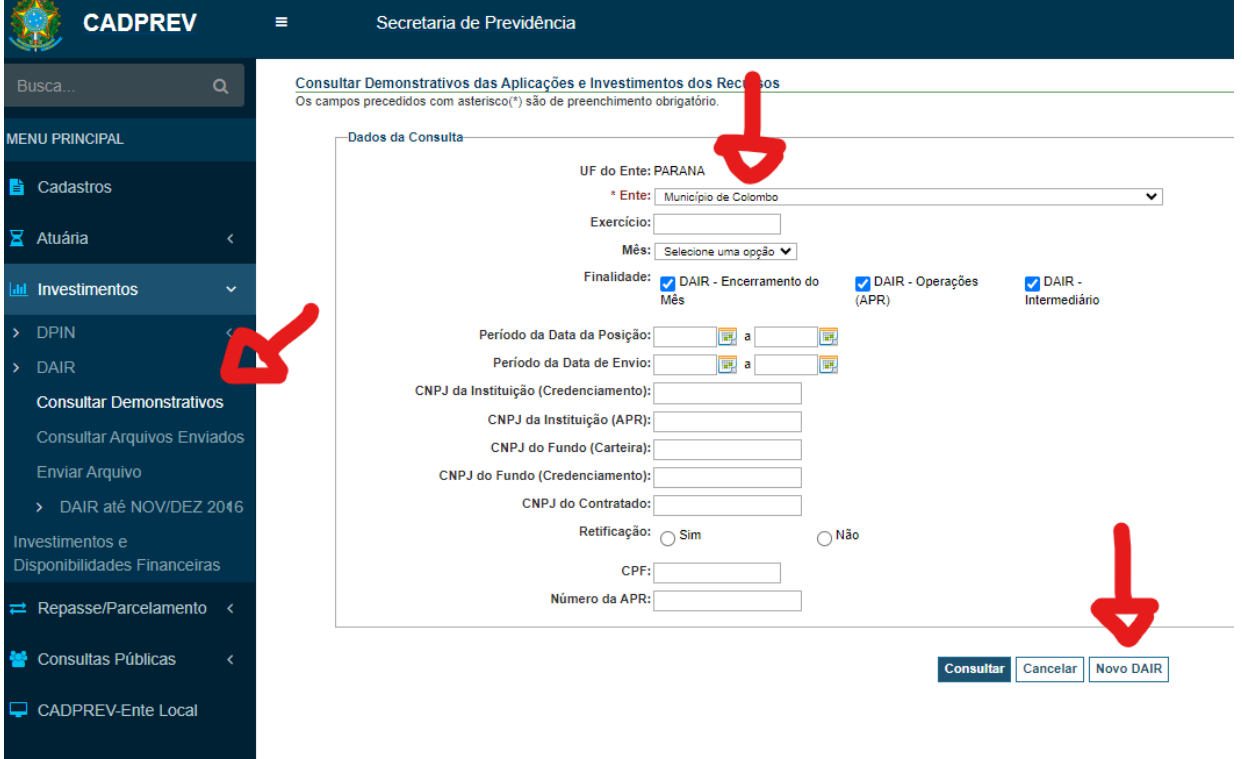

Feito isso, deve-se verificar se as informações contidas nas abas: Identificação do DAIR e Governança e na sequência realizar o preenchimento das Abas: disponibilidades financeiras, empréstimos consignados, carteira e portfólio de acordo com as informações dos extratos mensais das aplicações e resgates do RPPS.

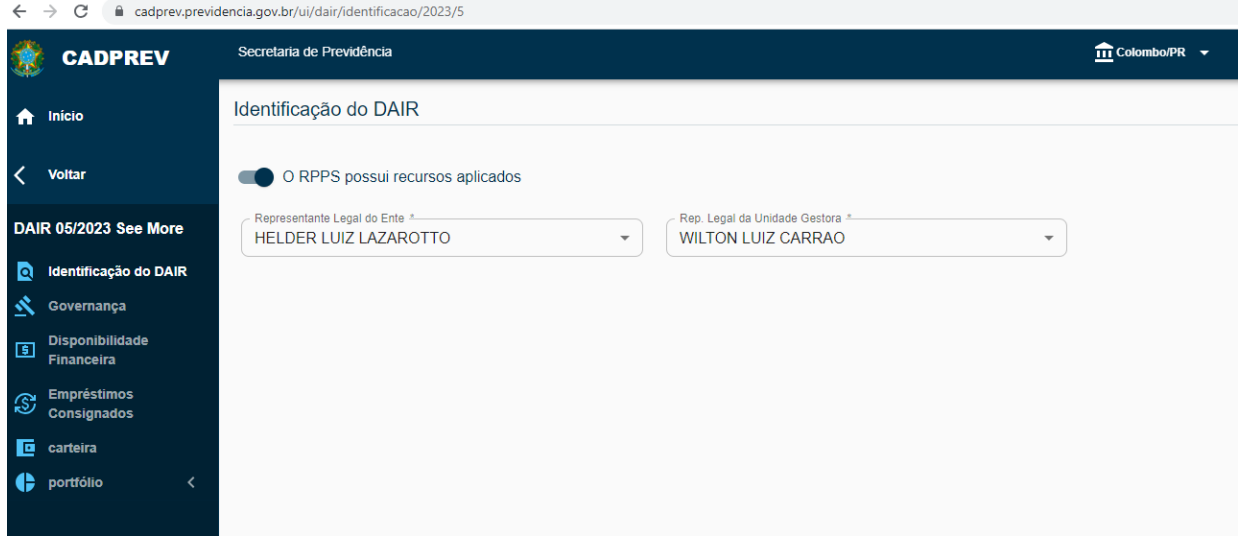

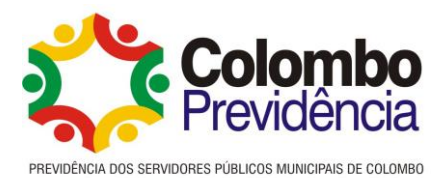

No preenchimento dos dados da carteira do RPPS, quando à alguma movimentação de aplicação ou resgate em algum fundo de investimento ou ativo, deve ser incluida através da opção "Incluir novo item" a movimentação que irá gerar uma APR (Autorização de Aplicação e Regate).

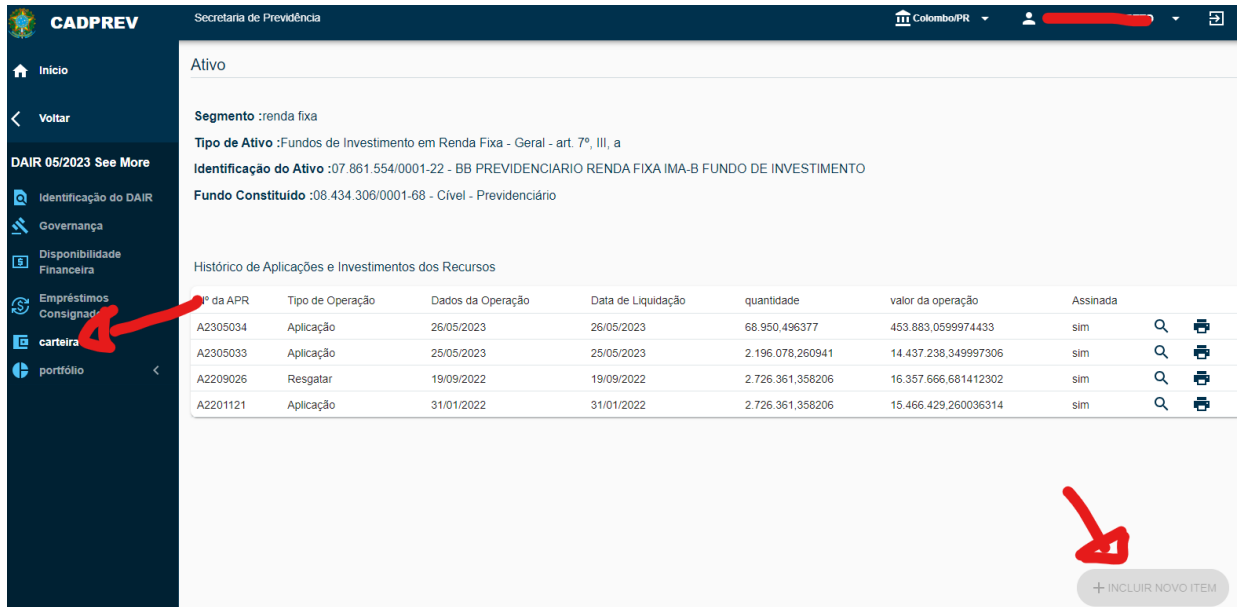

No APR (Autorização de Aplicação e resgate) devem ser preenchidos, obrigatoriamente todos os dados da movimentação ocorrida, a qual após salva no sistema, deverá ser assinada pelo Representante Legal da Unidade gestora, Proponente e Liquidante.

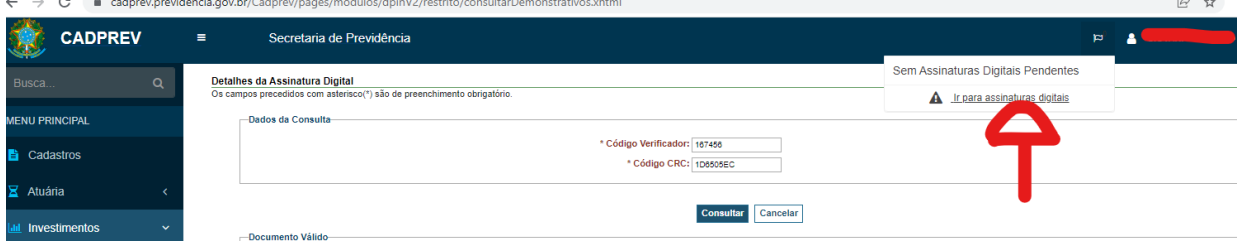

Após preenchimento de todo o Demonstrativo DAIR e da realização da assinatura digitalmente das APR's deve-se realizar o envio do arquivo do DAIR Mensal, o qual será soliticada novamente a assinatura digital do Representante da Unidade Gestora e Gestor de Recursos do RPPS.

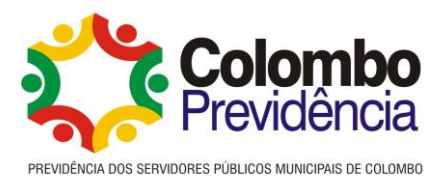

Anexo IV

## **Passo a passo para processo de compra de Títulos Públicos no processo digital- IPM**

Ao iniciar a compra de um Título Público, a mesma será protocolada no sistema de processo digital da IPM.

A pessoa autorizada pelo gestor para abertura de processo, entrará no sistema atende net: [https://colombo.atende.net/cidadao.](https://colombo.atende.net/cidadao)

Acessa com seu login e senha previamente cadastrado, conforme autorização do gestor.

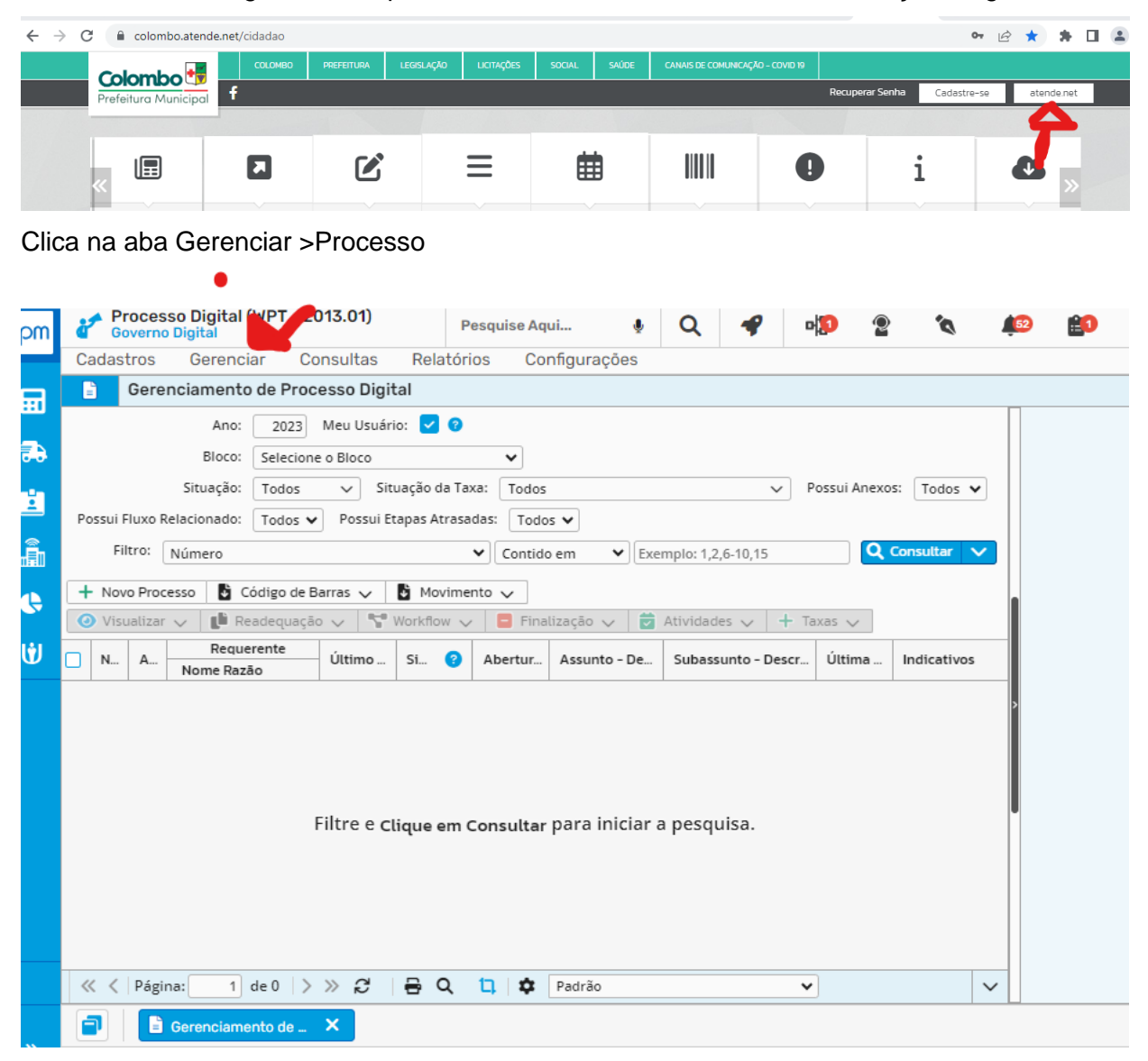

#### Novo Processo

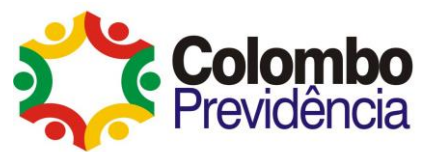

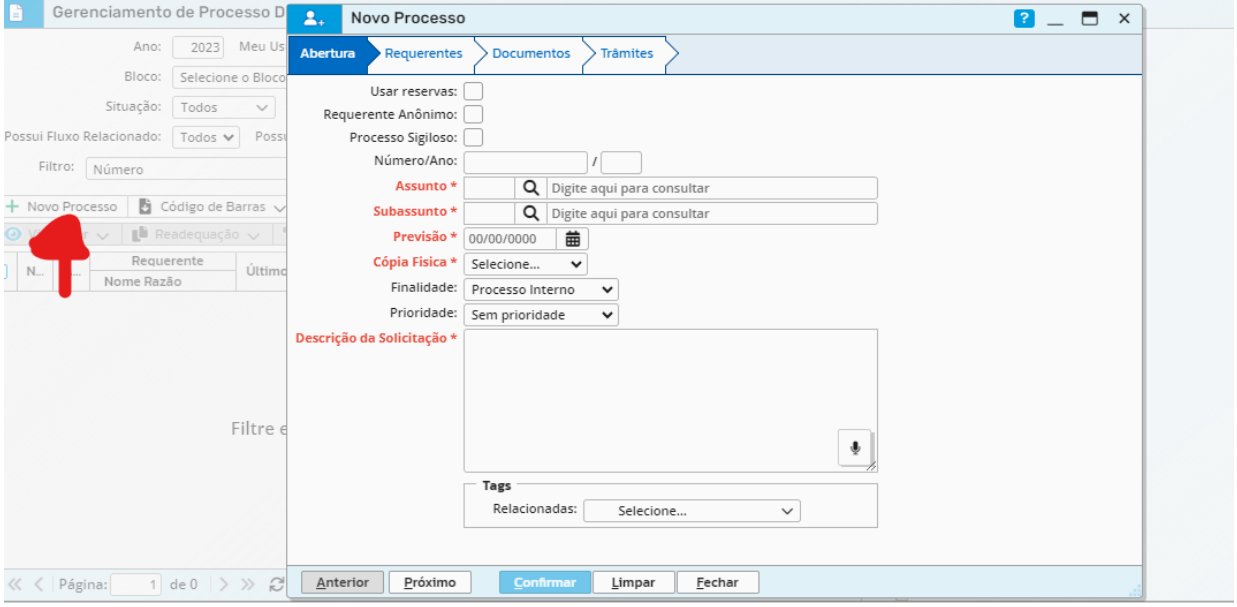

Preenche as informações solicitadas, no assunto coloca opção -123 Prev Gerais-. Em Subassunto -884- Aquisição de Títulos Públicos-. Na cópia física coloca opção Sim, e na descrição da solicitação a decisão do Comitê de Investimentos e Conselho Deliberativo acerca da realização de compra de títulos públicos.

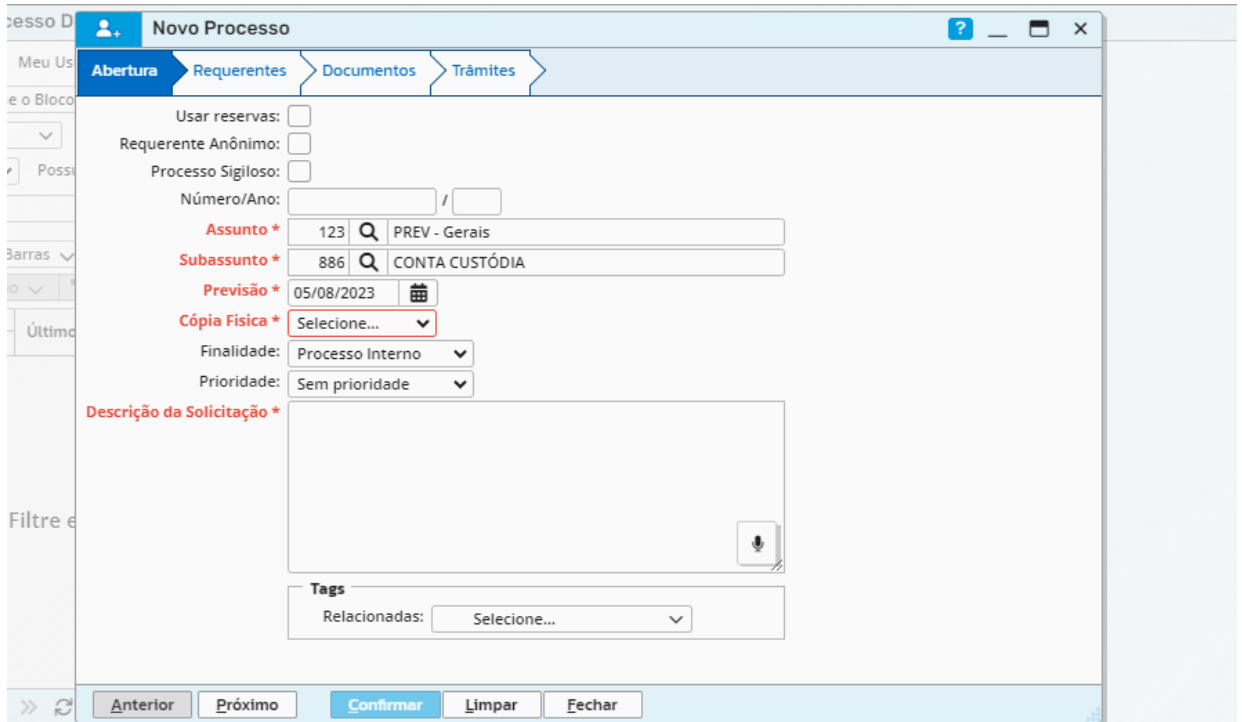

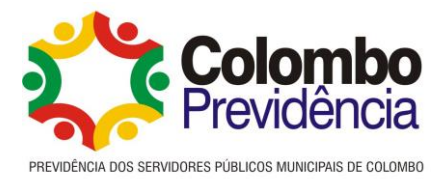

# Na aba Requerente, faz a busca pelo nome da Colombo Previdência (código 113549) que é

quem irá abrir o processo.

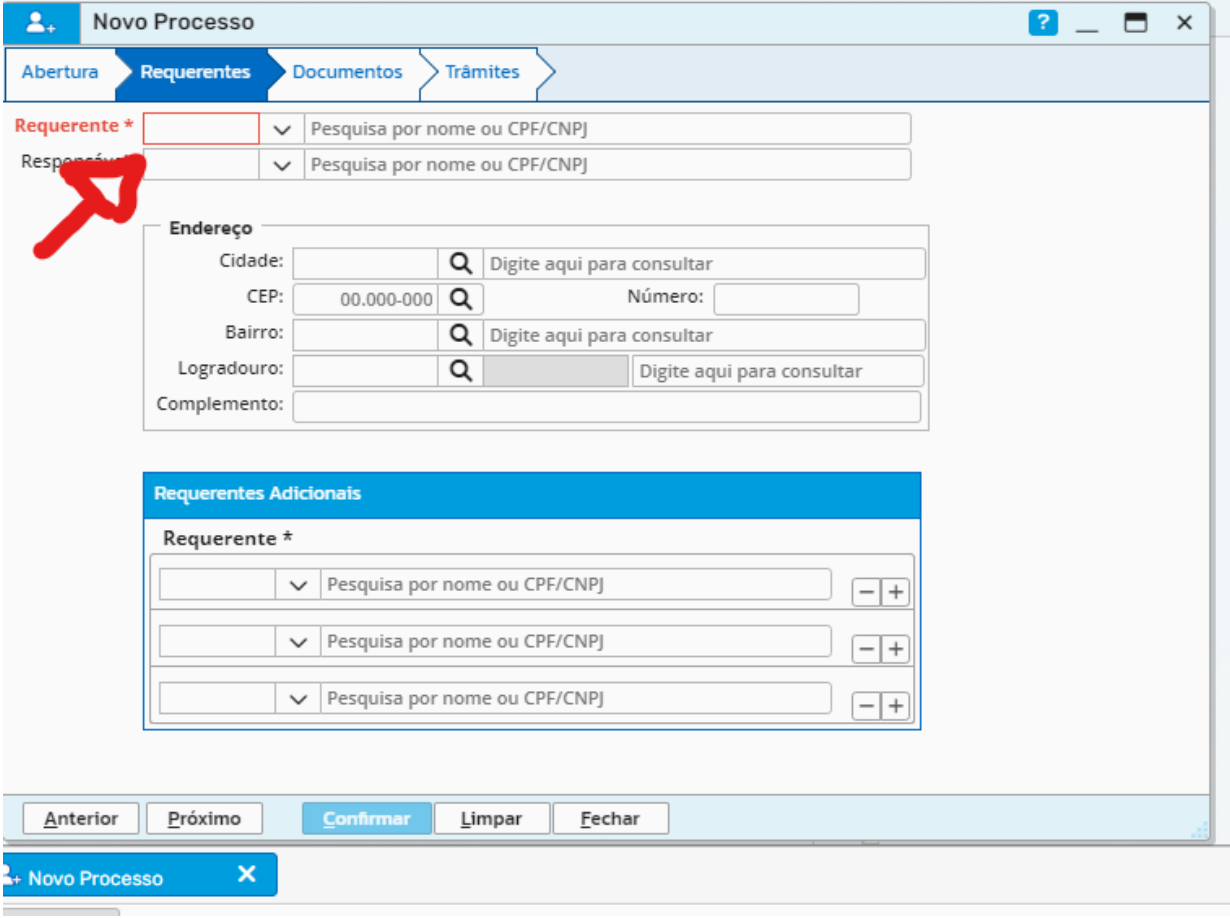

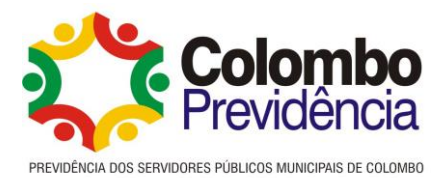

Caso tenha algum documento a ser anexado, fazer o upload no sistema.

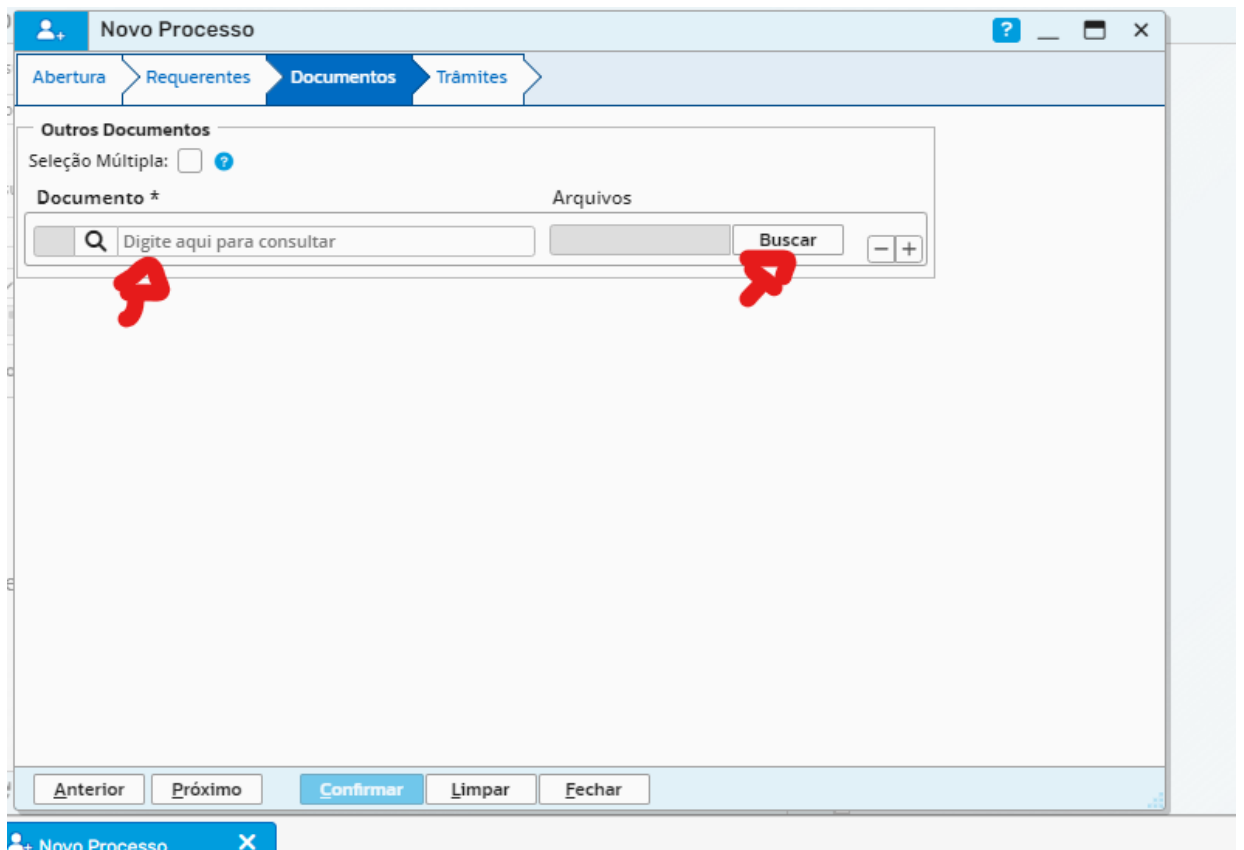

Após faz o encaminhamento do processo ao Diretor Financeiro e confirma o protocolo.

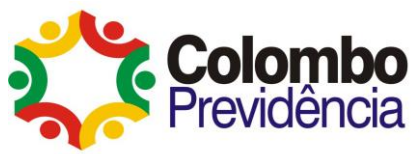

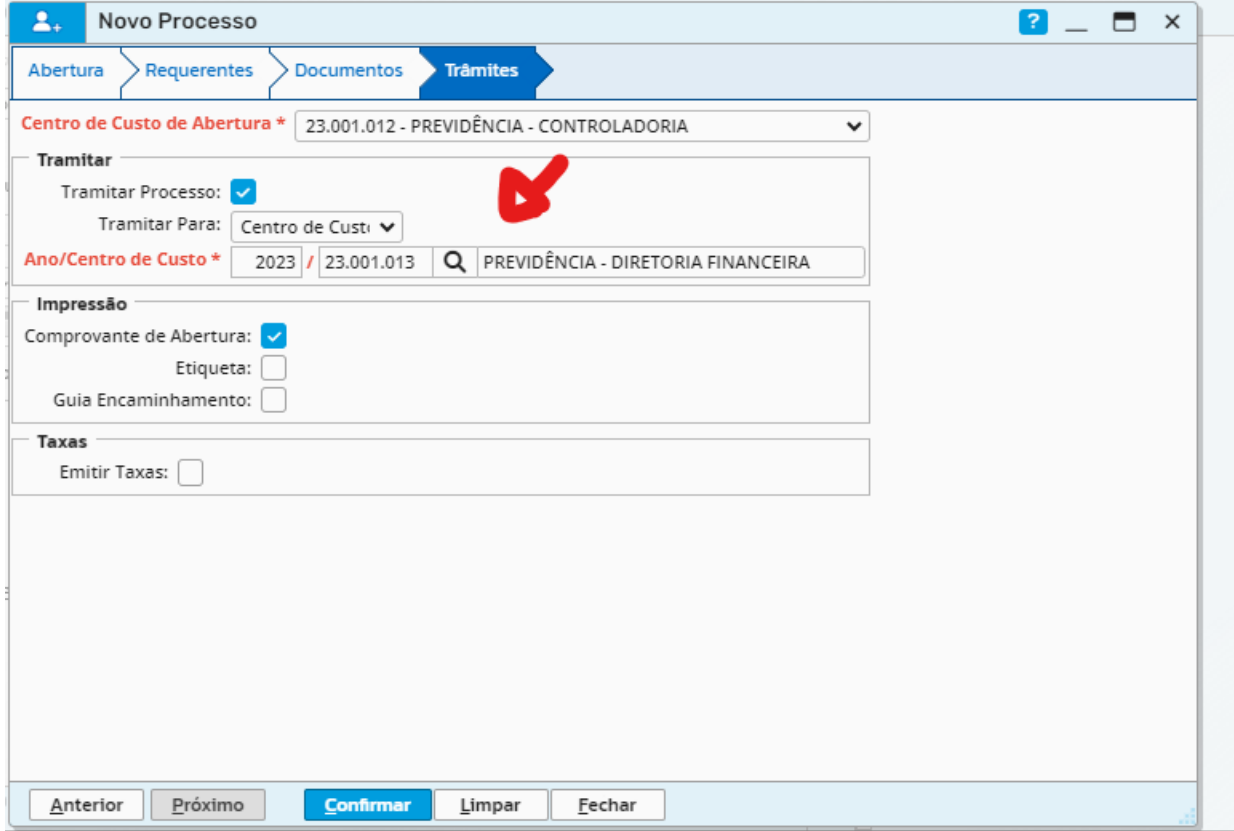

Em seguida abrirá a tela de etiqueta/capa com o número do processo que deverá ser impressa, organizada na pasta e entregue ao Diretor Financeiro para os trâmites processuais.

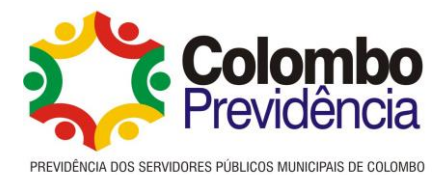

#### **Anexo V- modelo de Ofício para cotação dos Títulos Públicos Federais**

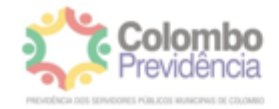

Oficio nº xxx/2023 - COLOMBO PREVIDÊNCIA

Colombo, xx de xxxx de 202x.

Assunto: Cotação Títulos Públicos

Prezados,

Conforme definido em reunião do Comitê de Investimentos da Colombo Previdência e do Conselho Deliberativo em realizada em xx e xx/xx/202x, solicitamos a realização de cotação para aquisição das NTN-B25 com os vencimentos em 20xx com pagamento de Cupom semestral de Juros.

Obedecendo a portaria 1467/2022 do Ministério do Trabalho e Previdência referente a operações com títulos públicos da Seção I do anexo III, solicitamos as seguintes informações:

Qual a utilização de plataforma eletrônica utilizada e se a mesma é administrada por sistemas autorizados a funcionar pelo Banco Central do Brasil ou pela CVM ou que as aquisições são efetuadas em ofertas públicas do Tesouro Nacional, por intermédio das instituições regularmente habilitadas?

A intenção de realização da compra é no dia xx de xxxx de 202x, sendo assim a proposta deverá ser enviada no dia xx/xx/202x, das 10:00 às 10:30 ha no seguinte endereço financeiro@colomboprevidencia.com.br e superintendencia@colomboprevidencia.com.br, e deverá contemplar o período pelo qual a cotação é válida.

Caso não haja resposta dentro do horário estabelecido, será considerado como desinteresse da instituição.

Certo de sua compreensão, agradecemos e estamos à disposição para maiores informações.

Atenciosamente,

Rua XV de Novembro nº 321, 1º andar, Colombo/PR. CEP: 83.414-000 - Centro CNPJ: 08.434.306/0001-68 Tel. (411 3656-2779)